# OUUON®

# **SPE** 系列单路输出直流电源 用户手册

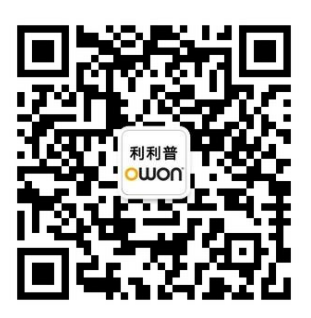

官方微信,一扫即得

如需资料下载,请登录:**www.owon.com.cn/download**

※:本用户手册中的插图、界面、图标、界面中的字符可能和实际产品略有不 同,请以实际产品为准。

## 2024.03 版本 V1.0.3

**©**福建利利普光电科技有限公司版权所有,保留所有权利。

OWON<sup>®产品受专利权的保护,包括已取得的和正在申请的专利。本文中的信</sup> 息将取代所有以前出版资料中的信息。

本手册信息在印刷时是正确的。然而,福建利利普光电科技有限公司将继续改进 产品并且保留在任何时候不经通知的情况下变动规格的权利。

**OWON** 是福建利利普光电科技有限公司的注册商标。

#### 福建利利普光电科技有限公司

福建漳州市蓝田工业开发区鹤鸣路 19 号利利普光电科技楼

**Tel:** 4006-909-365 **Fax:** 0596-2109272

**Web:** www.owon.com.cn **E-mail:** [info@owon.com.cn](mailto:info@owon.com.cn)

## 保修概要

本公司保证,本产品从本公司最初购买之日起2年(配件1年)期间,不会出 现材料和工艺缺陷。本有限保修仅适于原购买者且不得转让第三方。如果产品在 保修期内确有缺陷,则本公司将按照完整的保修声明所述,提供维修或更换服务。

如果在适用的保修期内证明产品有缺陷,本公司可自行决定是修复有缺陷的 产品且不收部件和人工费用,还是用同等产品(由本公司决定)更换有缺陷的产 品。本公司作保修用途的部件、模块和更换产品可能是全新的,或者经维修具有 相当于新产品的性能。所有更换的部件、模块和产品将成为本公司的财产。

为获得本保证承诺的服务,客户必须在适用的保修期内向本公司通报缺陷, 并为服务的履行做适当安排。客户应负责将有缺陷的产品装箱并运送到本公司指 定的维修中心,同时提供原购买者的购买证明副本。

本保证不适用于由于意外、机器部件的正常磨损、在产品规定的范围之外使 用、使用不当或者维护保养不当或不足而造成的任何缺陷、故障或损坏。

本公司根据本保证的规定无义务提供以下服务:a) 维修由非本公司服务代 表人员对产品进行安装、维修或维护所导致的损坏;b) 维修由于使用不当或与 不兼容的设备连接造成的损坏;c) 维修由于使用非本公司提供的电源而造成的 任何损坏或故障;d) 维修已改动或者与其他产品集成的产品(如果这种改动或 集成会增加产品维修的时间或难度)。

若需要服务,请与最近的本公司销售和服务办事处联系。

除此概要或适用的保修声明中提供的保修之外,本公司不作任何形式的、明 确的或暗示的保修保证,包括但不限于对适销性和特殊目的适用性的暗含保修。 本公司对间接的、特殊的或由此产生的损坏概不负责。

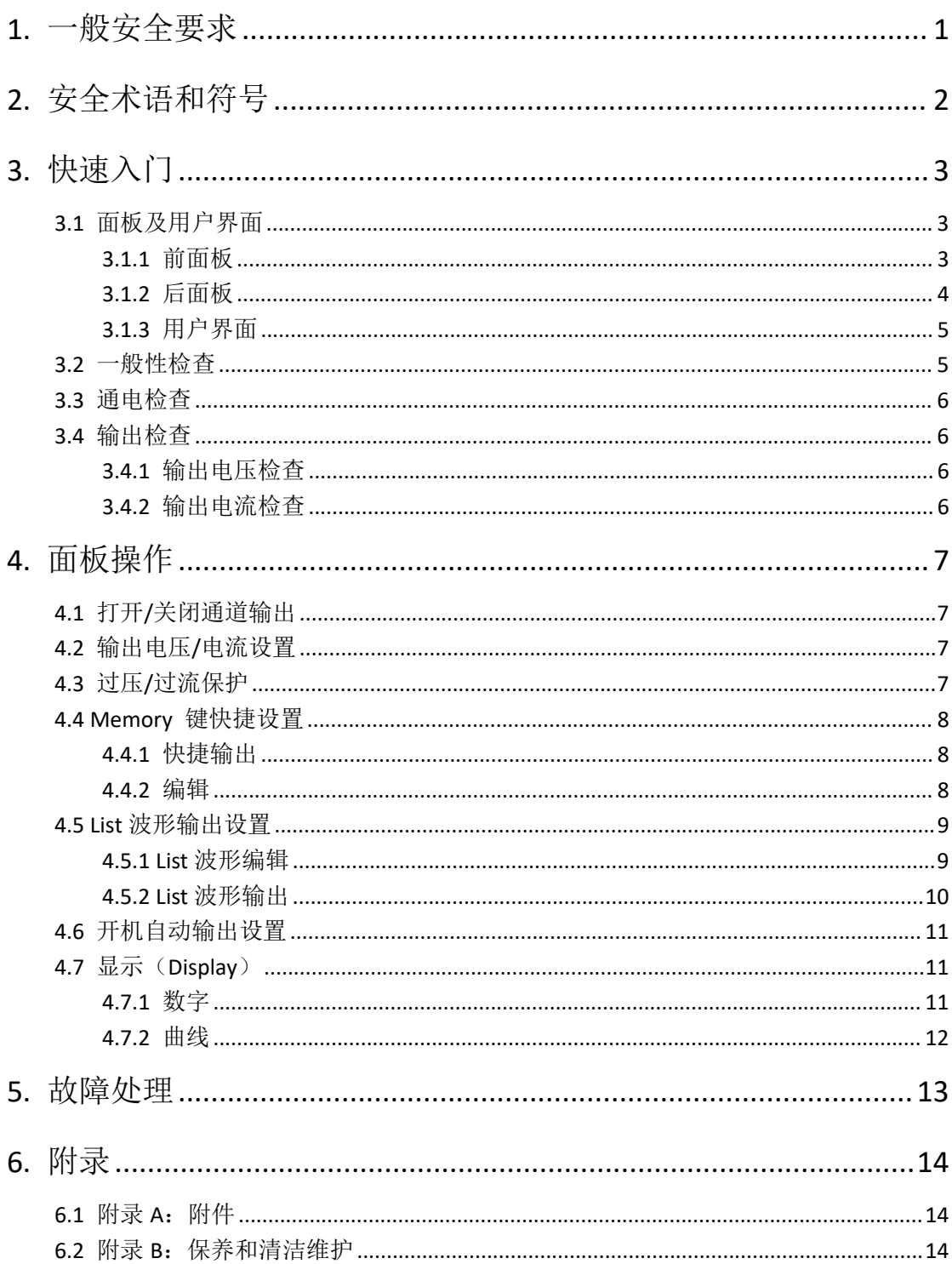

# 目录

## <span id="page-4-0"></span>**1.** 一般安全要求

请阅读下列安全注意事项,以避免人身伤害,并防止本产品或与其相连接的 任何其他产品受到损坏。为了避免可能发生的危险,本产品只可在规定的范 围内使用。

只有合格的技术人员才可执行维修。

#### 为防止火灾或人身伤害:

#### 使用适当的电源线。

只可使用本产品专用、并且所在国家认可的电源线。

#### 产品接地。

本产品通过电源线接地导体接地。为了防止电击,接地导体必须与地面相连。 在与本产品输入或输出终端连接前,应确保本产品已正确接地。

#### 注意所有终端的额定值。

为了防止火灾或电击危险,请注意本产品的所有额定值和标记。在对本产品 进行连接之前,请阅读本产品用户手册,以便进一步了解有关额定值的信息。

#### 请勿在无仪器盖板时操作。

如盖板或面板已卸下,请勿操作本产品。

#### 使用适当的保险丝。

只可使用符合本产品规定类型和额定值的保险丝。

#### 避免接触裸露电路。

产品有电时,请勿触摸裸露的接点和部件。

#### 在有可疑的故障时,请勿操作。

如怀疑本产品有损坏,请让合格的维修人员进行检查。

#### 提供良好的通风。

使用时应保持良好的通风,定期检查通风口和风扇。

#### 请勿在潮湿的环境下操作。

为避免仪器内部电路短路或发生电击的危险,请勿在潮湿环境下操作仪器。

#### 请勿在易燃易爆环境中操作。

为避免仪器损坏或人身伤害,请勿在易燃易爆的环境下操作仪器。

#### 保持产品表面清洁和干燥。

为避免灰尘或空气中的水分影响仪器性能,请保持产品表面的清洁和干燥。

## <span id="page-5-0"></span>**2.** 安全术语和符号

## 安全术语

本手册中的术语。以下术语可能出现在本手册中:

△ 警告: 警告性声明指出可能会危害生命安全的情况或操作。

 $\wedge$ 注意:注意性声明指出可能导致此产品和其它财产损坏的情况或操作。

产品上的术语。以下术语可能出现在产品上:

危险:表示您如果进行此操作可能会立即对您造成危害。

- 警告:表示您如果进行此操作可能会对您造成潜在的危害。
- 注意:表示您如果进行此操作可能会对本产品或连接到本产品的其他设备 造成损坏。

## 安全符号

产品上的符号。以下符号可能出现在产品上:

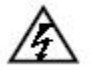

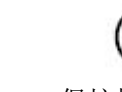

请参阅手册

高电压 注意 保护性接地端 壳体接地端 测量接地端

## <span id="page-6-0"></span>**3.** 快速入门

## <span id="page-6-1"></span>**3.1** 面板及用户界面

## **3.1.1** 前面板

<span id="page-6-2"></span>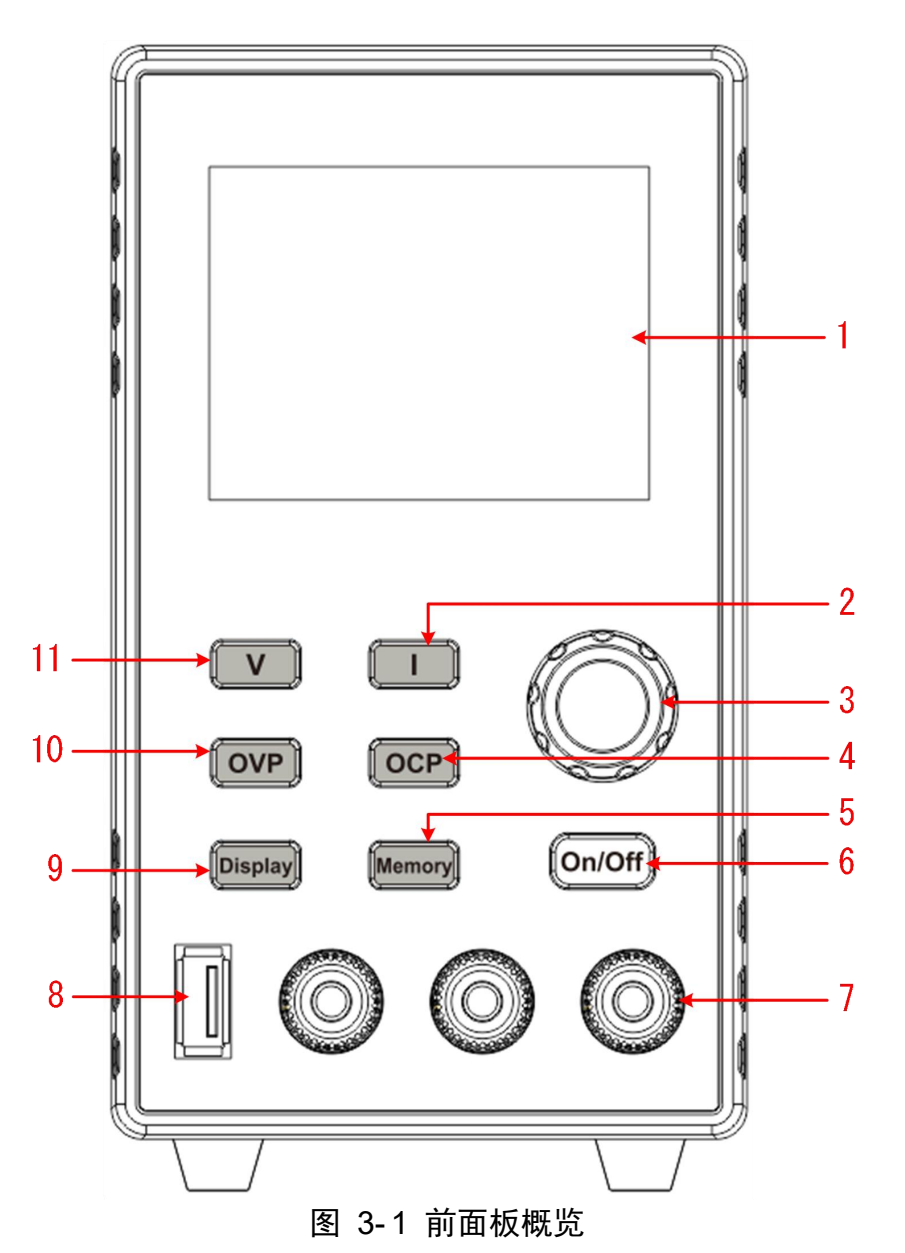

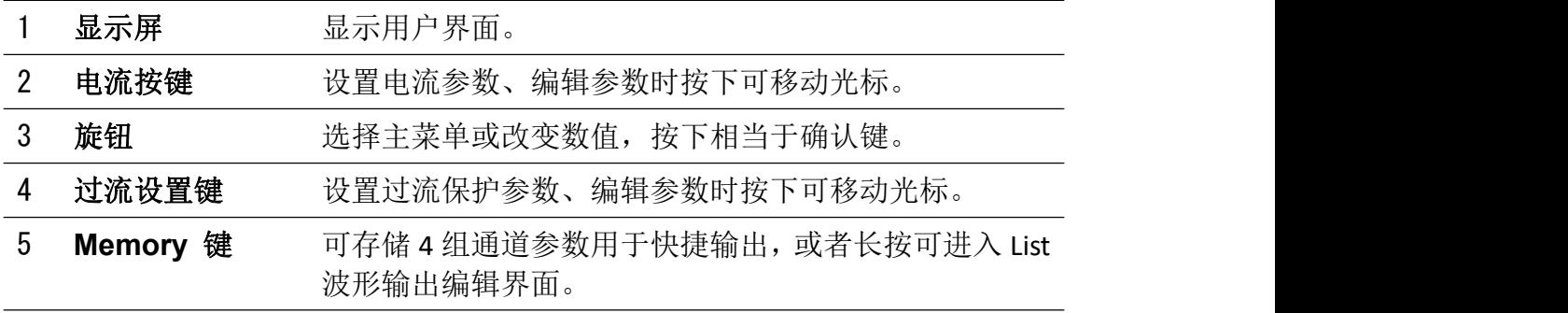

3.快速入门

| 6  | On/Off 键  | 打开/关闭通道输出, 或者长按可进行上电自动开机功能<br>的开启或者关闭设置。                                                                                                    |
|----|-----------|----------------------------------------------------------------------------------------------------|
|    | 通道输出端子    | 通道的输出连接。                                                                                                    |
| 8  | USB 接口    | USB 充电口 (无读写功能)<br>5V/1A 充电 (不带 U 机型);<br>支持 QC2.0,QC3.0,BC1.2,Apple,华为 FCP,三星 AFC<br>快充协议的 5V、9V 快充输出, 最大功率 12W, 超出最大<br>功率将关闭快充输出(仅限带 U 机型) |
| 9  | Display 键 | 数字显示与曲线显示切换键。                                                                                                    |
| 10 | 过压设置键     | 设置过压保护参数、编辑参数时按下可移动光标。                                                                                                    |
|    | 电压按键      | 设置电压参数、编辑参数时按下可移动光标。                                                                                                    |

## 按键指示灯说明

**On/Off** 键:通道打开时,按键灯亮起。

## <span id="page-7-0"></span>**3.1.2** 后面板

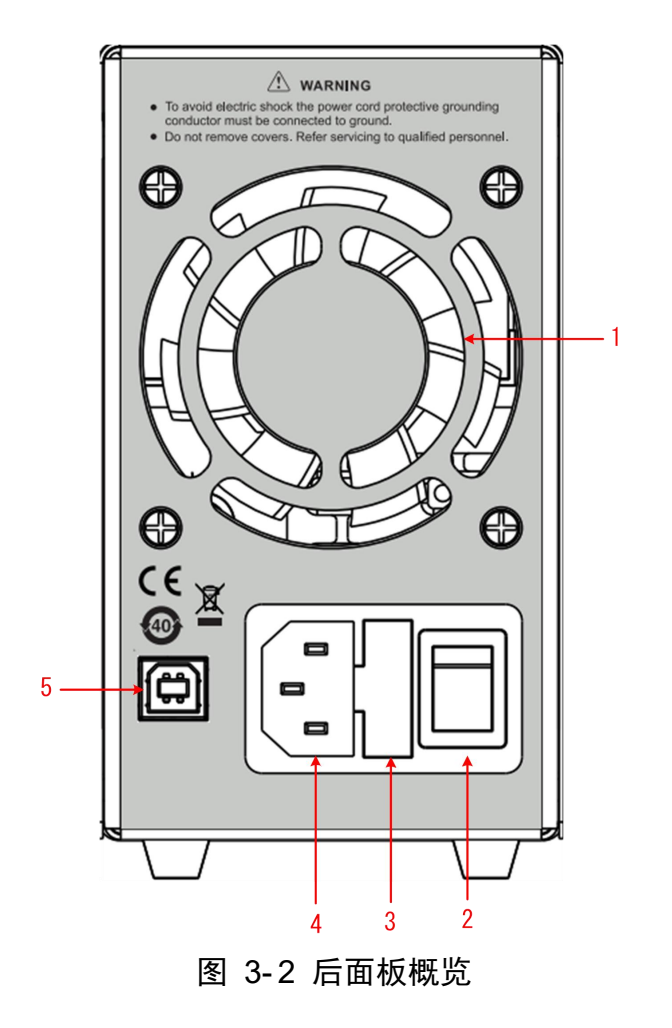

3.快速入门

|   | 风扇口           | 风扇进风口。        |
|---|---------------|---------------|
|   | 电源键           | 打开/关闭仪器。      |
|   | 保险丝           | 电源保险丝。        |
| 4 | 电源输入插座        | 交流电源输入接口。     |
| 5 | USB Device 接口 | 升级程序、上位机控制接口。 |

## **3.1.3** 用户界面

<span id="page-8-0"></span>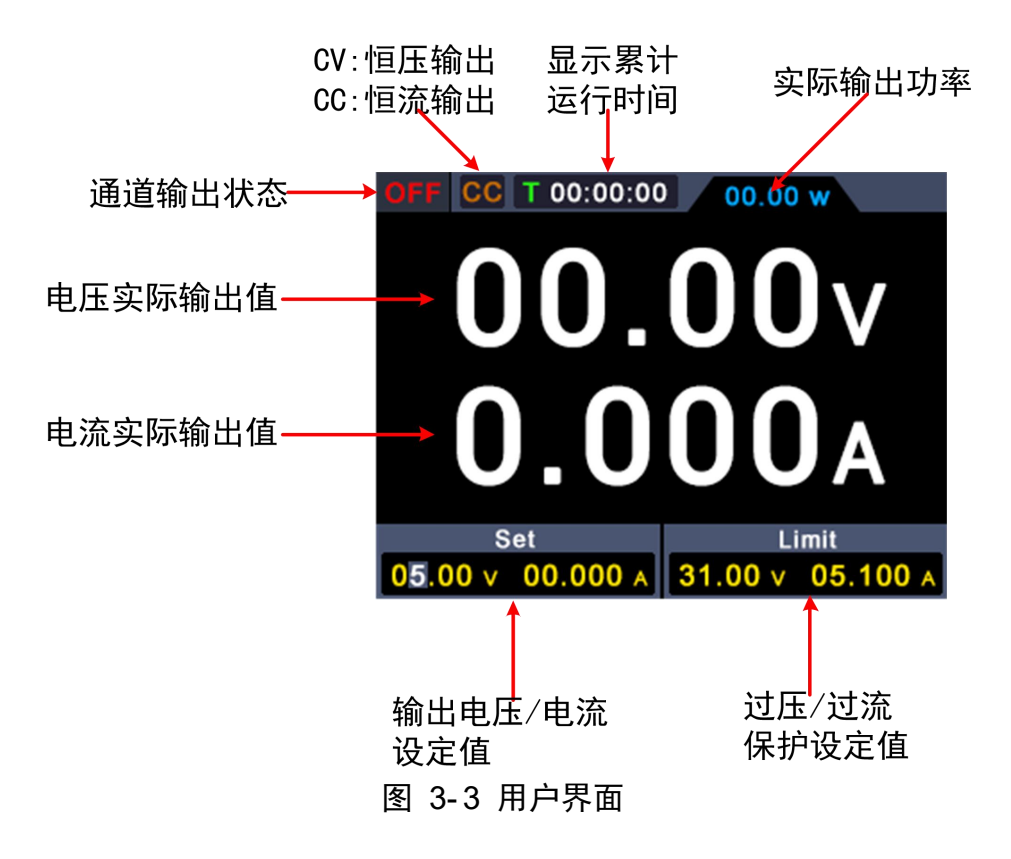

## <span id="page-8-1"></span>**3.2** 一般性检查

当您得到一台新的数字电源时,建议您按以下步骤对仪器进行检查。

#### 1. 检查是否存在因运输造成的损坏。

如果发现包装纸箱或泡沫塑料保护垫严重破损,请先保留,直到整机和 附件通过电性和机械性测试。

#### 2. 检查附件。

关于提供的附件明细, 在本说明书"附录A: 附件"已经进行了说明。您 可以参照此说明检查附件是否有缺失。如果发现附件缺少或损坏,请和 负责此业务的本公司经销商或本公司的当地办事处联系。

3.检查整机。

如果发现仪器外观破损,仪器工作不正常,或未能通过性能测试,请和 负责此业务的本公司经销商或本公司的当地办事处联系。如果因运输造 成仪器的损坏,请注意保留包装。通知运输部门和负责此业务的本公司 经销商。本公司会安排维修或更换。

## <span id="page-9-0"></span>**3.3** 通电检查

**(1)** 使用附件提供的电源线将仪器连接至交流电中。

警告:为了防止电击,请确认仪器已经正确接地。

**(2)** 按下后面板的电源键,按键灯亮起,屏幕显示开机画面。

## <span id="page-9-1"></span>**3.4** 输出检查

输出检查可确保仪器达到额定输出值,并能够正确的执行前面板操作。关于一些 操作,请参见第7页的"打开/关闭通道输出"以及"输出电压/电流设置"。

#### <span id="page-9-2"></span>**3.4.1** 输出电压检查

以下步骤验证电源通道在不带负载时的基本电压功能:

- **(1)** 仪器空载时,开机,确认通道的输出电流设置值不为 0。
- **(2)** 打开通道输出开关。确认通道处于恒压输出状态(CV)。
- **(3)** 设置通道为不同的输出电压,检查屏幕上显示的实际输出电压值是否接近设 置电压值,实际输出电流是否接近 0A。
- **(4)** 检查通道的输出电压能否从 0V 调节到最大额定值,当调到最大值或最小值 时,会听到滴一声提示音,表示到极限了。

#### <span id="page-9-3"></span>**3.4.2** 输出电流检查

以下步骤验证电源通道在输出短路时的基本电流功能:

- **(1)** 开机。
- **(2)** 在电源通道的(+)和(-)输出端子间连接一根绝缘导线,使用的导线应可 以承受电源的最大输出电流。
- **(3)** 将通道的电压值设为最大额定值。
- **(4)** 打开通道输出开关。确认通道处于恒流输出状态(CC)。
- **(5)** 设置通道为不同的输出电流,检查屏幕上显示的实际输出电流值是否接近设 置电流值。
- **(6)** 检查输出电流能否从 0A 调节到最大额定值,当调到最大值或最小值时,会 听到滴一声提示音,表示到极限了。
- **(7)** 关闭通道输出并取下短路导线。

## <span id="page-10-0"></span>**4.** 面板操作

## <span id="page-10-1"></span>**4.1** 打开**/**关闭通道输出

按前面板 **On/Off** 键可控制通道的打开和关闭。

## <span id="page-10-2"></span>**4.2** 输出电压**/**电流设置

在通道设置区,按 **V** / **I** 键可使蓝色光标在电压/电流数值不同位置间移 动。按下输出电压/电流设定值后,转动 旋钮 可改变当前光标所在的数值,按 下 旋钮 或 按下 **V** / **I** 键可移动光标的位置。

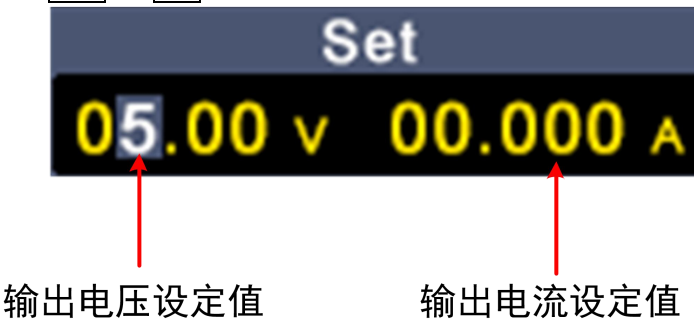

## <span id="page-10-3"></span>**4.3** 过压**/**过流保护

过压保护(O.V.P)或过流保护(O.C.P): 输出开启后, 一旦输出电压或电流达 到 O.V.P或 O.C.P 的设置值, 仪器将断开输出, 屏幕显示超限警告。

#### 注: カランド アイスト こうしょう こうしょう こうしょう

在系统由于保护而自动断开输出时,用户做好适当调整后,必须要关闭通道后再 重新打开,才可正常输出。

此功能可防止电源输出超过负载的额定值,从而保护负载。

在通道设置区,按 OVP / OCP 键可使蓝色光标在数值不同位置间移动。选中过 压/过流保护设定值后,转动 旋钮 可改变当前光标所在的数值,按下 旋钮 或 按下 OVP / OCP 键可移动光标的位置。

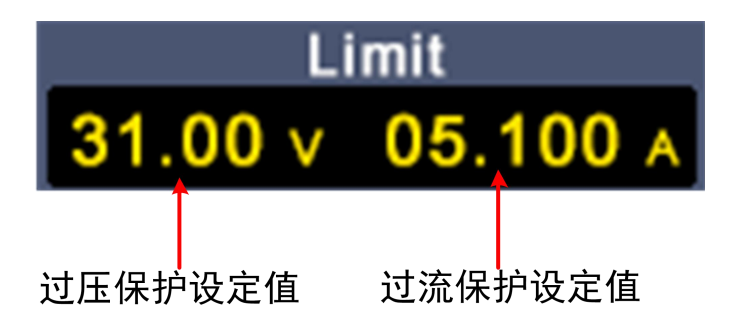

## <span id="page-11-0"></span>**4.4 Memory** 键快捷设置

按前面板 Memory 键, 可分别存储 4 组通道参数 M1、M2、M3、M4, 用于快 捷输出。

## <span id="page-11-1"></span>**4.4.1** 快捷输出

要输出 M1 到 M4 中的某组参数,步骤如下:

- **(1)** 按前面板 **Memory** 键,屏幕显示快捷设置界面。
- **(2)** 旋转 旋钮 可使紫色选择框移动。
- **(3)** 选中某组参数后,按下 旋钮 确认当前输入。

电流设定值 过压保护设定值

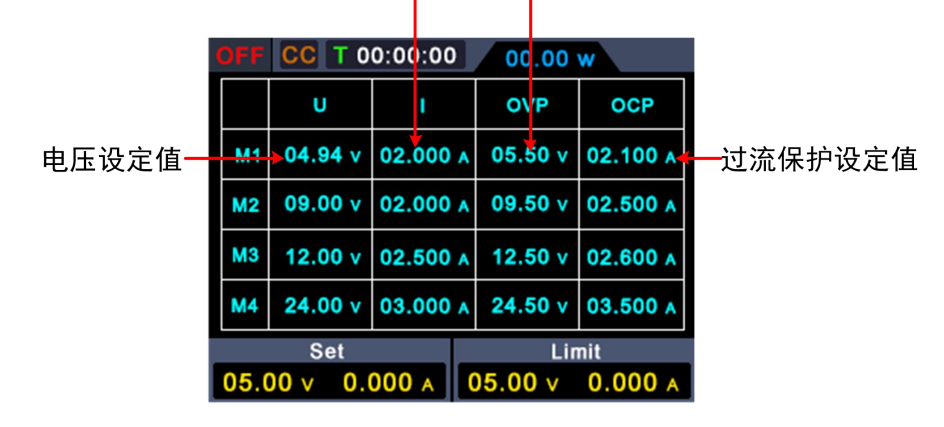

#### <span id="page-11-2"></span>**4.4.2** 编辑

要编辑 M1 到 M4 的通道参数,步骤如下:

- **(1)** 按前面板 **Memory** 键,屏幕显示快捷设置界面。
- **(2)** 旋转 旋钮 可使紫色选择框移动。
- **(3)** 按 **V** / **I** / OVP / OCP 键设置电压/电流/过压保护/过流保护值。
- **(4)** 转动 旋钮 可改变当前光标所在的数值,按下 旋钮 或按下 **V**/ **I** /

OVP / OCP键可移动光标的位置。

电流设定值 过压保护设定值

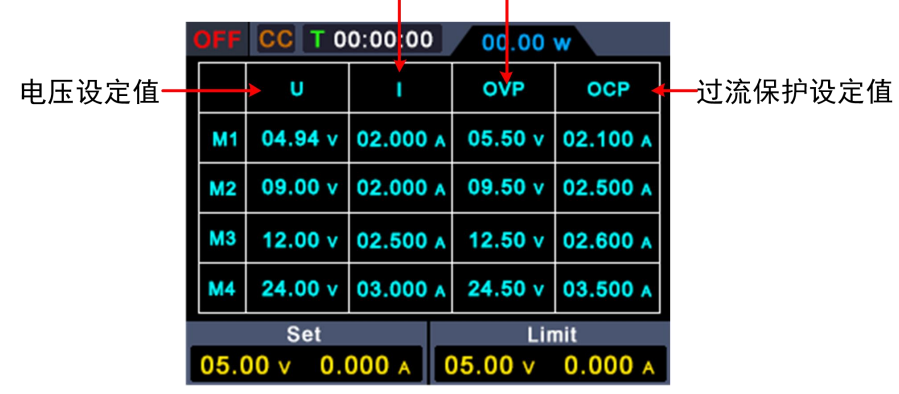

## <span id="page-12-0"></span>**4.5 List** 波形输出设置

用户可以对波形进行编辑输出,一组波形包含 10 个可编辑点,每个点的可编辑 参数包括输出电压、输出电流、波形持续时间和该点是否选中四个参数,当编辑 完成后,仪器可按照用户编辑的时序,进行预期波形的输出。

#### <span id="page-12-1"></span>**4.5.1 List** 波形编辑

要编辑 List 输出波形,步骤如下:

- (**1**) 长按前面板 **Memory** 功能键 3s,进入"List 波形编辑界面";
- (**2**) 在非参数设置状态,旋转 旋钮 移动紫色选择框,可进行编辑点的选 择;
- (**3**) 按 **V** / **I** / OVP / OCP 键进入参数设置状态,分别设置电压/ 电流/持续时间/是否选中;
- (**4**) 在参数设置状态下,转动 旋钮 可改变当前光标所在的数值,按下 旋 **钮** 或按下 V / I / OVP / OCP 键可移动光标的位置;短按前面 板 Memory 功能键, 退出参数设置状态;
- (**5**) 在非参数设置状态,按下 旋钮 3s 确认,进入"List 波形输出模式", 同时,切回至主界面;
- (**6**) 长按前面板 **Memory** 功能键 3s,退出"List 波形编辑界面"。

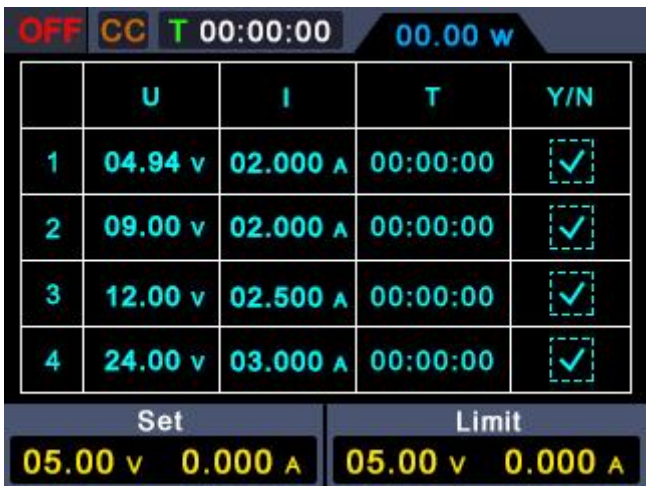

#### <span id="page-13-0"></span>**4.5.2 List** 波形输出

要进行 List 波形输出,步骤如下:

- (**1**) 按照 4.5.1 所述步骤,进行 List 波形的编辑。
- (**2**) 进入"List 输出模式",此时,右上角显示 List 波形预输出的第一个点, 比如"List1"。
- (**3**) 短按前面板 **On/Off** 功能键,机器按照 List 编辑时序进行输出,同时 主界面上方状态栏会显示当前的 List 输出点以及该点持续时间倒计 时。
- (**4**) 在 List 输出模式下,长按前面板 **Memory** 功能键 3s,退出"List 输出 模式"。

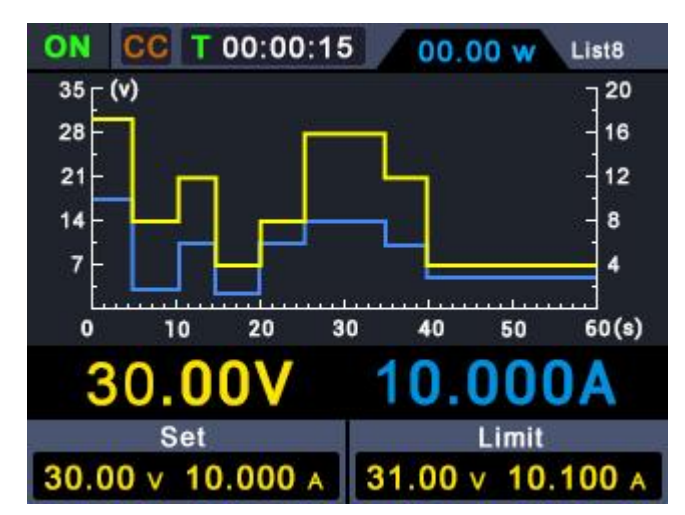

## <span id="page-14-0"></span>**4.6** 开机自动输出设置

用户通过长按 **On/Off** 功能键 3s, 开启或者关闭"开机自动输出"功能, 步 骤如下:

- (**1**) 当开启"开机自动输出"时,上电 3s 后,机器自动执行"On/Off"操 作,按照当前的输出电压和输出电流进行输出;
- (**2**) 当关闭"开机自动输出"时,上电后,机器处于待机状态,用户需要 手动执行"On/Off"操作, 机器才会进行输出。

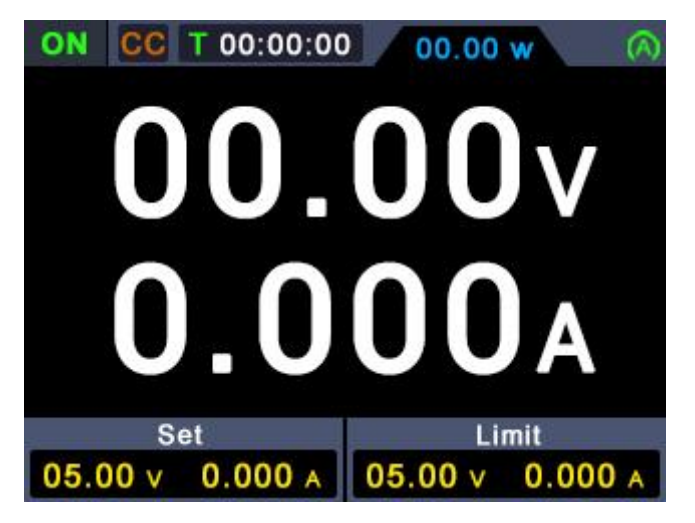

## <span id="page-14-1"></span>**4.7** 显示(**Display**)

按下 **Display** 功能键,可选择以数字或曲线显示测量数据。

## <span id="page-14-2"></span>**4.7.1** 数字

按下 **Display** 功能键,选择电源显示数字形式读数。电源上电时,默认启用曲线 显示模式。

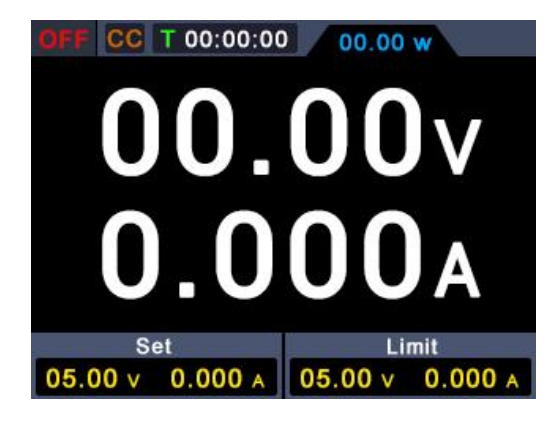

## <span id="page-15-0"></span>**4.7.2** 曲线

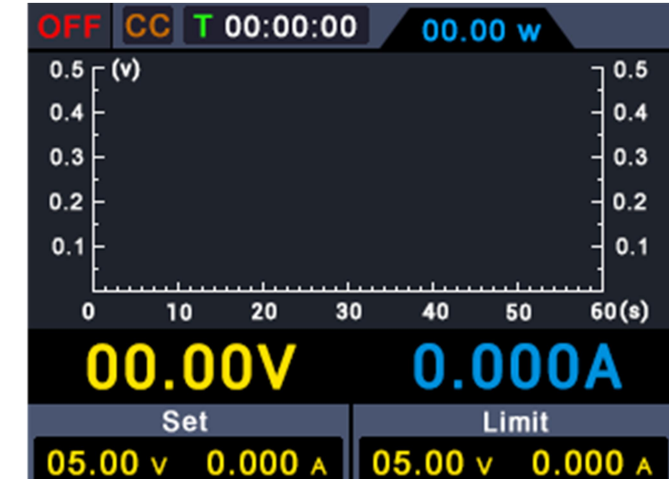

按下 **Display** 功能键, 选择电源显示曲线形式的读数。

## <span id="page-16-0"></span>**5.** 故障处理

- **1.** 如果按下电源开关仪器仍然黑屏,没有任何显示,请按下列步骤处理:
	- 检查电源接头是否接好。
	- 检查电源输入插座下方的保险丝选择是否正确以及是否完好无损(可 用一字螺丝刀撬开)。
	- 做完上述检查后,重新启动仪器。
	- 如仍然无法正常使用本产品,请与本公司联络,让我们为您服务。

#### **2.** 输出不正常:

- 检查输出电压是否设置为 0 V。如果为 0 V, 请设置其他值。
- **●** 检查输出电流是否设置为 0 A。如果为 0 A,请设置其他值。
- 若问题仍无法解决,请与本公司联络,让我们为您服务。

## <span id="page-17-0"></span>**6.** 附录

## <span id="page-17-1"></span>**6.1** 附录 **A**:附件

(图片仅供参考,请以实物为准。)

标准附件:

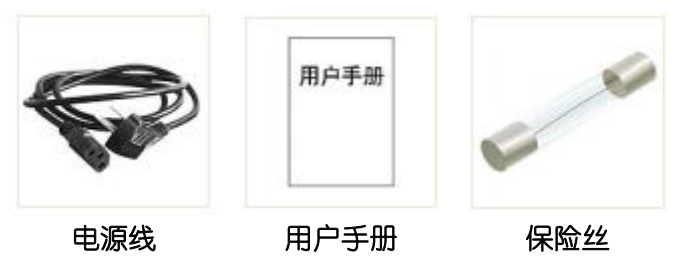

选购附件:

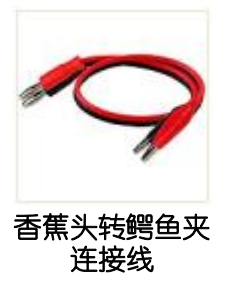

## <span id="page-17-2"></span>**6.2** 附录 **B**:保养和清洁维护

#### 一般保养

请勿把仪器储存或放置在液晶显示器会长时间受到直接日照的地方。

小心:请勿让喷雾剂、液体和溶剂沾到仪器上,以免损坏仪器。

#### 清洁 いっこうしょう しゅうしょう しんしょう

根据使用情况经常对仪器进行检查。按照下列步骤清洁仪器外表面:

1. 请用质地柔软的布擦拭仪器外部的浮尘。清洁液晶显示屏时,注意不要 划伤透明的 LCD 保护屏。

2. 用潮湿但不滴水的软布擦试仪器,请注意断开电源。可使用柔和的清洁 剂或清水擦洗。请勿使用任何磨蚀性的化学清洗剂,以免损坏仪器。

著告: 在重新通电使用前, 请确认仪器已经干透, 避免因水分造成电气短 路甚至人身伤害。